# SIAFI Sistema Integrado de<br>do Governo Federal

## **Manual do Usuário**

**Detalhar Histórico da ALF**

Data e hora de geração: 14/05/2025 15:08

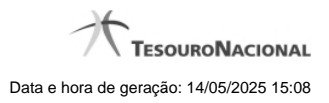

**1 - Detalhar Histórico da ALF 3**

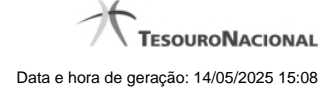

### **1 - Detalhar Histórico da ALF**

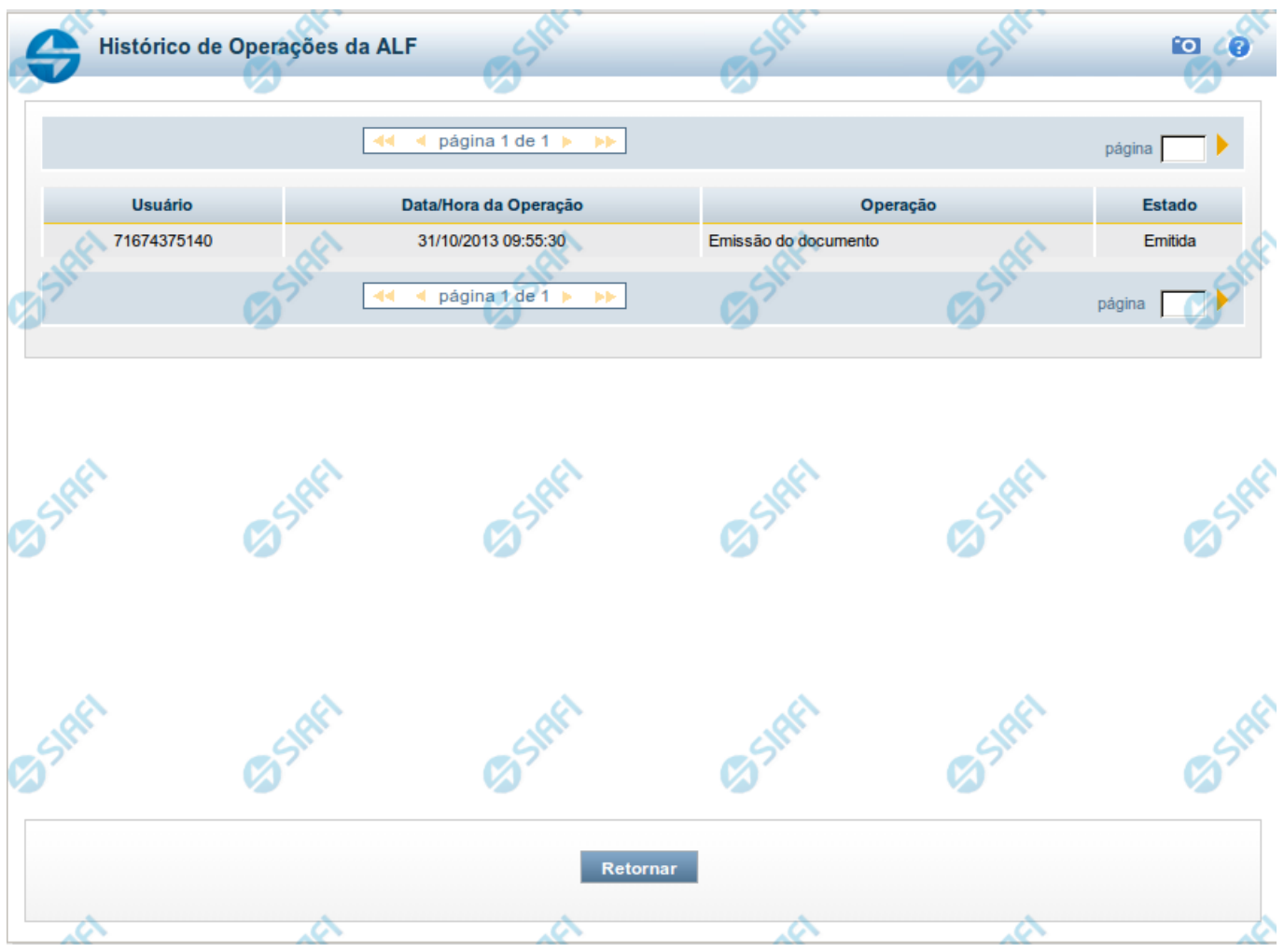

**GERALF - Histórico do Documento ALF**

Esta tela exibe uma lista das operações realizadas sobre o Documento ALF detalhado. Ela é acionada a partir da opção Histórico, apresentada nas telas de detalhamento dos respectivos documentos ALF.

#### **Campos**

**Usuário** - exibe o código do usuário responsável pela operação registrada pelo item de histórico. O nome do usuário é apresentado ao passar o mouse sob o código.

**Data/hora da operação** - exibe a data e hora em que a operação registrada pelo item de histórico foi realizada.

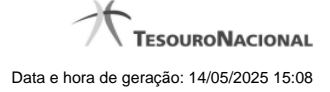

**Operação** - exibe o nome da operação registrada pelo item de histórico.

**Estado** - exibe o nome do estado do documento ALF atribuído pela operação registrada pelo item de histórico.

### **Opções**

**Retornar** - Ao ser acionada, retorna para a tela anteriormente apresentada.